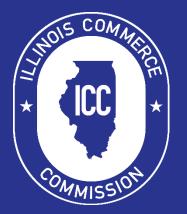

Illinois Commerce Commission Public Carrier Certificate & Cab Card Portal User Guide

September 12, 2022 10:51 AM

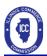

## Contents

| Overview1                                   |
|---------------------------------------------|
| Sign-on Page1                               |
| Welcome Page2                               |
| If you do not have an ILCC#2                |
| Filing for a Public Carrier Certificate     |
| PCC Authority                               |
| Manage PCC Authority3                       |
| Purchasing a PCC3                           |
| Application for Public Carrier Certificate3 |
| Reviewing the Application                   |
| Cab Card Purchases9                         |
| Final Checkout10                            |
| Completing the Payment Process              |
| Checking the Status of your Filing14        |
| After You Apply15                           |

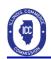

### **Overview**

The Illinois Commerce Commission has implemented an electronic system for accepting applications for Public Carrier Certificates and the purchase of Cab Cards. The URL for this system is:

https://icc.illinois.gov/eFiling/TRPortal/

For detailed information about Public Carrier Certificates, you may visit the Transportation webpage on the ICC website at <u>http://icc.illinois.gov/transportation/</u>.

## Sign-on Page

To file on-line, you must enter a username, password, and domain in the appropriate fields. If you do not have an account, please visit the ICC Web Site and complete the External User Account Request Form at <a href="https://icc.illinois.gov/downloads/public/rl/eu-2.pdf">https://icc.illinois.gov/downloads/public/rl/eu-2.pdf</a> and submit it to <a href="https://icc.insportationprocessing@illinois.gov">icc.transportationprocessing@illinois.gov</a>.

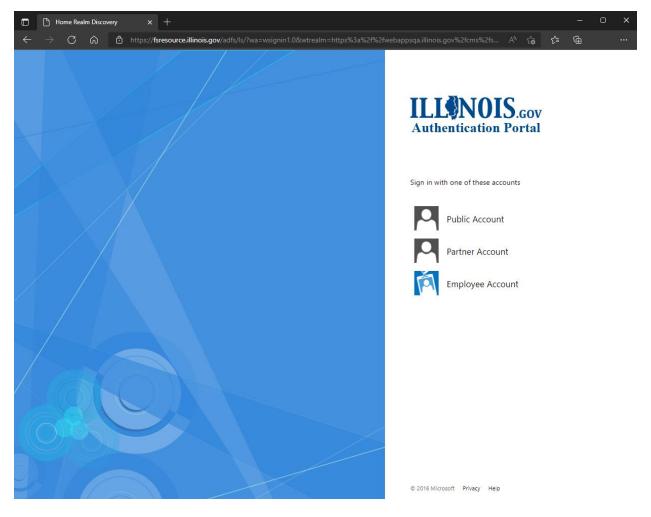

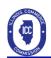

## Welcome Page

After a successful sign-on, the Welcome page is displayed.

1. Select the appropriate box

| Transportation Portal Account Sele | ect a Different Carrier Sign-out |
|------------------------------------|----------------------------------|
|                                    | ICC Transportation Portal        |
|                                    |                                  |
|                                    |                                  |
|                                    |                                  |
|                                    | I already have an ILCC#.         |
|                                    | I do not have an ILCC#.          |
|                                    |                                  |

## If you do not have an ILCC#

- After clicking the button under the **Transportation** heading, you will begin the filing process.
- The site will ask you to search existing **Motor Carrier Numbers.** This is to ensure there is no number on file.
- If the motor carrier number you are looking for is not listed, you will click the check box verifying you do not have a ILCC#.

| Transportation Portal |                                                                                                    |
|-----------------------|----------------------------------------------------------------------------------------------------|
|                       | ICC Transportation Portal                                                                                                    |
|                       | ILCC # Search<br>You have indicated that you do not have an ILCC #. However, you may still have been issued an ILCC# from a previous interaction with the ICC, such as an<br>Administrative Citation. |
|                       | Please use the following link to search the ICC's Motor Carrier Information System for your entity.                                                                                                   |
|                       | Motor Carrier Information System Entity Search.                                                                                                    |
|                       | □ I verify that I do not have an ILCC # and wish to continue.                                                                                                    |
|                       | Cancel Next                                                                                                    |

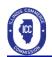

# Filing for a Public Carrier Certificate

### PCC Authority

Manage PCC Authority

• Select the box labeled Manage PCC Authority. This will take you to the application process to apply for a Public Carrier Certificate.

| Transportation Portal | Account Select a Different Carrier Sign-out                                                                                                    |
|-----------------------|----------------------------------------------------------------------------------------------------|
|                       | ICC Transportation Portal                                                                                                    |
|                       | <b>PCC Authority</b><br>View, manage, and purchase Public Carrier Certificate Authority and<br>Applications.<br>Manage PCC Authority<br><b>Intrastate Cab Cards</b><br>View, manage, and purchase Intrastate Cab Cards.<br>Manage Cab Cards |

### Purchasing a PCC

• Click the box labeled Purchase PCC Application.

| Transportation Portal Account Select a Diff | erent Carrier Sign-out               |                          |
|---------------------------------------------|--------------------------------------|--------------------------|
|                                             | Public Carrier Certificate Authority |                          |
|                                             |                                      |                          |
|                                             |                                      |                          |
|                                             | PCC Authorities                      | Purchase PCC Application |
|                                             |                                      |                          |

### Application for Public Carrier Certificate

- The application for Public Carrier Certificate screen will appear.
- Fill out each section completely.
- Remember the Legal Name for corporations must match the Illinois Secretary of State filings exactly or a deficiency on the application will be noted.
- See the following pages for examples.

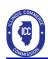

| Transportation Portal Account Select a Diffe |                                                                                   |             |                        |    |
|----------------------------------------------|-----------------------------------------------------------------------------------|-------------|------------------------|----|
|                                              | Application for Public<br>PART 1. IDENTITY OF APP<br>PCC Application Instructions | Certificate |                        |    |
|                                              | Business Type                                                                     |             | State of Incorporation |    |
|                                              | Corporation                                                                       | ~           | ▼] ILLINOIS            | ~  |
|                                              | Legal Name IL Secretary of State Legal Name Search                                | 1           | Trade Name             |    |
|                                              | Legal Name                                                                        |             | Trade Name             |    |
|                                              | FEIN or SSN                                                                       | FEIN/SSN #  |                        |    |
|                                              | FEIN                                                                              | XXXXXXXXXXX |                        |    |
|                                              |                                                                                   |             | Previous Ne            | xt |
|                                              |                                                                                   |             |                        |    |

|                           | Application for Public Carrier Certificate            |               |            |  |  |  |
|---------------------------|-------------------------------------------------------|---------------|------------|--|--|--|
|                           | PART 1. IDENTITY OF APPLICANT<br>Business Information |               |            |  |  |  |
| Phone (999-999-9999 x999) |                                                       | Email Address |            |  |  |  |
| 999-999-9999 x999         |                                                       | Email Address |            |  |  |  |
| Address                   |                                                       |               |            |  |  |  |
| Address                   |                                                       |               |            |  |  |  |
| City                      | Country                                               | State         | Zip Code   |  |  |  |
| City                      | USA                                                   | ✓ ILLINOIS    | ✓ Zip Code |  |  |  |

| Transportation Portal Account Select a Differ | ent Carrier Sign-out                       |                             |            |               |  |  |
|-----------------------------------------------|--------------------------------------------|-----------------------------|------------|---------------|--|--|
|                                               | Application for Public Carrier Certificate |                             |            |               |  |  |
|                                               | PART 1. IDENTITY (<br>Mailing Address      | OF APPLICANT                |            |               |  |  |
|                                               | Mailing address is same as business        | address.                    |            |               |  |  |
|                                               | Mail Address                               |                             |            |               |  |  |
|                                               | Mail Address                               |                             |            |               |  |  |
|                                               | Mail City                                  | Mail Country                | Mail State | Mail Zip Code |  |  |
|                                               | Mail City                                  | Please Select a Country 🗸 🗸 | ~          | Mail Zip Code |  |  |
|                                               |                                            |                             |            | Previous Next |  |  |

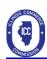

Previous Next

#### Transportation Portal Account Select a Different Carrier Sign-out

### **Application for Public Carrier Certificate**

PCC Application Instructions

#### PART 2A. INSURANCE - Liability and Property Damage

#### Instructions

The Applicant must mark "YES" or "NO" for the below listed statements and obtain the proper amount of insurance.

Motor carrier will use freight vehicles with gross vehicle weight rating over 10,000 pounds (GVWR). O No  $\bigcirc$  Yes

**Application for Public Carrier Certificate** PCC Application Instructions PART 2A. INSURANCE - Liability and Property Damage Section 2 Instructions The Applicant must mark "YES" or "NO" for the below listed statements and obtain the proper amount of insurance. Type of commodities transported Insurance Required Property (non-hazardous) \$750,000 No O Yes Category A Hazardous substances as defined in 49 C.F.R. § 171.8, transported in cargo \$5,000,000 tanks, portable tanks, or hopper - type vehicles with capacities in excess of 3, 500 water gallons, or in bulk Class A or B explosives, poison gas(Poison A) liquefied compressed gas or compressed gas, or highway route controlled quantity radioactive materials as defined in 49 C.F.R. § 173.455. ● No ○ Yes Category B Oil listed in 49 C.F.R. § 172.101, hazardous waste, hazardous materials and \$1,000,000 hazardous substances defined in 49 C.F.R. § 171.8 and listed in 49 C.F.R. § 172.101, but not mentioned in category B above or D below. No O Yes Category C Any quantity of Class A or B explosives, any quantity of poison gas (Poison A \$5,000,000 or highway route controlled quantity radioactive materials as defined in 49 C.F.R. § 173.455. No ○ Yes Category D Previous Next

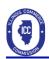

Previous

Next

| Applicati    | ion for Public Carrier Certificate                                                                                                    |
|--------------|----------------------------------------------------------------------------------------------------|
| PART 2B.     | INSURANCE – Cargo                                                                                                    |
| Instructions | mark "YES" or "NO" for the below listed statements and obtain the proper amount of insurance.                                                                                                    |
|              | does and will transport in any vehicle cargo with a value greater than \$5,000 or perform a for-hire drive - away movement of a vehicle                                                                                                    |
|              | will request from the Commission a waiver of the cargo insurance requirement listed below by completing and filing with the go Insurance Waiver Affidavit. (The applicant may only mark "yes" to this question if "no" was marked to Question 1 above) |

| PART 2B. INSURANCE – Cargo<br>Commodities                                                                                                    |                                                                             |                                                                                                    |
|----------------------------------------------------------------------------------------------------|-----------------------------------------------------------------------------|----------------------------------------------------------------------------------------------------|
| Instructions                                                                                                    |                                                                             |                                                                                                    |
| The Applicant must mark "YES" or "NO" for the below listed statements                                                                                                    | and obtain the proper amount of insurance.                                  |                                                                                                    |
| Type of commodities transported                                                                                                    | Insurance Required                                                          |                                                                                                    |
| Unprocessed agricultural commodities, milk in bulk,<br>commodities in dump - type vehicles or ordinary livestock<br>carried on each vehicle at any one time<br>● No ○ Yes          | \$5,000                                                                     |                                                                                                    |
| Commodities other than unprocessed agricultural commodities,<br>milk in bulk, commodities in dump - type vehicles or ordinary<br>livestock carried on each vehicle at any one time | <b>\$5,000</b> for loss or damage to cargo carried on any one motor vehicle | <b>\$10,000</b> for loss or damage to cargo<br>or aggregate loss or damage to cargo<br>occurring at any one time |

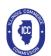

Previous

Next

# **Application for Public Carrier Certificate**

PCC Application Instructions

### PART 3. INTERSTATE OPERATIONS

#### Instructions

The Applicant must mark "YES" or "NO" for the below listed statements and obtain the proper amount of insurance.

USDOT Number issued by FMCSA. No O Yes

If yes, list the USDOT No.:

US DOT No.

Unified Carrier Registration (UCR) for the current year.

No ○ Yes

|                                                                                                    | ic Carrier Certificate                                                                                                    |
|----------------------------------------------------------------------------------------------------|----------------------------------------------------------------------------------------------------|
| PART 4: VERIFICATION                                                                                         |                                                                                                    |
|                                                                                                    |                                                                                                    |
|                                                                                                    | ement, certify that the above information is true and accurate and that I am authorized to execute<br>ant. By signing this application, the Applicant consents to service by electronic means of any |
| nd file this document on behalf of the Applica                                                               |                                                                                                    |
| nd file this document on behalf of the Applica<br>prrespondence pertaining to this certificate.              | ant. By signing this application, the Applicant consents to service by electronic means of any                                                                                                    |
| nd file this document on behalf of the Applica<br>prespondence pertaining to this certificate.<br>rint Name: | Position/Title:                                                                                                    |

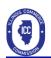

# **Reviewing the Application**

• Next the information entered into the application will be presented to you for review. Carefully review all the information you entered and ensure it is correct before proceeding in the process.

| Application                            | n for Publi                 | c Carrier C                  | ertificate                              |               |                   |   |
|----------------------------------------|-----------------------------|------------------------------|-----------------------------------------|---------------|-------------------|---|
| Please Review<br>Filing Fee: \$50.0    | the Applicatio              | n                            |                                         |               |                   |   |
| Type of Application                    | (check one):                |                              |                                         |               |                   |   |
| Initial Application                    |                             |                              |                                         |               |                   | ~ |
| PART 1. IDENTIT                        | Y OF APPLICANT              |                              |                                         |               |                   |   |
| Business Type                          |                             |                              | State of Incorporation                  |               |                   |   |
| Corporation                            |                             | ~                            | ILLINOIS                                |               |                   | ~ |
| Legal Name                             |                             |                              | Trade Name                              |               |                   |   |
| John Doe Trucking, Inc                 |                             |                              | John Doe Trucking, Inc                  |               |                   |   |
| FEIN or SSN                            |                             | FEIN                         |                                         | ILCC #        |                   |   |
| FEIN                                   | ~                           | 217439726                    |                                         |               |                   |   |
| Business Informatio Phone 217-888-9999 |                             |                              | Email Address<br>johndoetruckinginc@gma | ail.com       |                   |   |
| Address                                |                             |                              |                                         |               |                   |   |
| 123 Main Street                        |                             |                              |                                         |               |                   |   |
| City                                   | Country                     |                              | State                                   |               | Business Zip Code |   |
| Anytown                                | USA                         | *                            | ILLINOIS                                | ~             | 62701             |   |
| Mailing Address                        |                             |                              |                                         |               |                   |   |
| Mail Address                           |                             |                              |                                         |               |                   |   |
|                                        |                             |                              |                                         |               |                   |   |
| Mail City                              | Mail Countr                 |                              | Mail State                              |               | Mail Zip Code     |   |
|                                        | Please Selec                | ct a Country 🗸 🗸             |                                         | *             |                   |   |
| PART 2A. INSUR                         | ANCE – Liability a          | nd Property Dam              | nage                                    |               |                   |   |
| Instructions The Applica               | nt must mark "YES" or "NO   | " for the below listed state | ments and obtain the pro                | per amount of | insurance.        |   |
|                                        | ght vehicles with gross veh |                              |                                         |               |                   |   |
| wotor carrier will use frei            | gni venicies with gross veh | icie weight rating over 10,  | uuu pounas (GVWR).                      |               |                   |   |

Yes No

Purchase Cab Cards

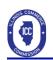

## **Cab Card Purchases**

- After verifying the information provided for the Public Carrier Certificate Application you will be given the chance to purchase Cab Cards.
- The following screens depict the process.

# **Application for Public Carrier Certificate**

#### Would you like to purchase Intrastate Cab cards for this PCC Application?

If you are solely an intrastate carrier, operating only within Illinois, you are required to purchase intrastate cab cards. However, if you also operate as an interstate carrier and subject to Unified Carrier Registration ("UCR"), you are exempt from the requirement to purchase intrastate cab cards from the Illinois Commerce Commission.

|            |     | <u> </u>   |     |
|------------|-----|------------|-----|
| Intrastate | Cab | Ca         | rds |
|            | Cab | <b>C</b> C |     |

### Intrastate Cab Cards

If you are solely an intrastate carrier, operating only within Illinois, you are required to purchase intrastate cab cards. However, if you also operate as an interstate carrier and subject to Unified Carrier Registration ("UCR"), you are exempt from the requirement to purchase intrastate cab cards from the Illinois Commerce Commission.

| ntrastate C              | ab Card Order Form     |                |  |
|--------------------------|------------------------|----------------|--|
| ILCC #                   | Legal Name             |                |  |
| 0                        | John Doe Trucking, Inc |                |  |
| Trade Name               |                        |                |  |
| d/b/a John Doe Trucking, | Inc                    |                |  |
|                          |                        |                |  |
| 2022 Intrastate          | Cab Cards              | Total          |  |
|                          |                        | Total<br>30.00 |  |
| Quantity                 | Price                  |                |  |

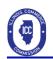

## **Final Checkout**

- Once you have completed the Cab Card Purchase or if you chose not to purchase Cab Cards, you will be directed to the final checkout process.
- It is important to verify the information in the shopping cart and ensure it is correct.
- The following screens depict the checkout process.

| PCC Authority                                                       | Shopping Cart                                |          |
|---------------------------------------------------------------------|----------------------------------------------|----------|
| View, manage, and purchase Public Carrier Certificate Authority and | Fee Code                                     | Total    |
| Applications.                                                       | STAMP ORDER                                  | \$0.00   |
| Manage PCC Authority                                                | INTRASTATE STAMP (PUBLIC SAFETY CERTIFICATE) | \$30.00  |
| Intrastate Cab Cards                                                | PUBLIC CARRIER CERTIFICATE                   | \$50.00  |
| /iew, manage, and purchase Intrastate Cab Cards.                    | Total Amount Due                             |          |
| new, manage, and purchase intrastate cab cards.                     | \$80.00                                      |          |
| Manage Cab Cards                                                    | 3 Item(s)                                    |          |
|                                                                     |                                              | Checkout |

| Shopping Cart Items                          |            |          |                   |
|----------------------------------------------|------------|----------|-------------------|
| Fee Code                                     | Fee Amount | Quantity | Total             |
| STAMP ORDER                                  | \$0.00     | 1        | \$0.00            |
| INTRASTATE STAMP (PUBLIC SAFETY CERTIFICATE) | \$5.00     | 6        | \$30.00           |
| PUBLIC CARRIER CERTIFICATE                   | \$50.00    | 1        | \$50.00           |
| Total Amount Due                             |            |          |                   |
| \$80.00                                      |            | Emp      | oty Shopping Cart |

#### Please Read

Please review the following items. If you see an item you do not want or want to change a quantity for an item, please press the "Continue Shopping" button and cancel the items you ordered or change the quantity.

When you are ready to pay, press the "Proceed with Checkout" button. You will be redirected to a payment website. Follow the onscreen instructions. When you are finished paying you will be redirected back to the Transportation Portal website to receive your confirmation number and to print your receipt. After a successful payment a confirmation email will also be sent to the email address provided by you. Failure to receive a confirmation number indicates that there was a problem with your payment and you should contact the Illinois Commerce Commission via phone at **217-782-4654**, **option 7** or via eMail at **ICC.TransportationProcessing@illinois.gov**.

#### I verify that I understand that electronic check transactions will be assessed a \$0.50 Service Fee and all credit card transactions will be assessed a Credit Card Service Fee of 2.35% of the transaction amount or a minimum amount of \$1.00, whichever is higher. This Service Fee will be calculated during checkout.

| Name                         | Title                                 |
|------------------------------|---------------------------------------|
| John Doe                     | President                             |
| Email Address                | Confirm Email Address                 |
| johndoetruckinginc@gmail.com | johndoetruckinginc@gmail.com          |
|                              | Continue Shopping Proceed to Checkout |

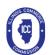

Make A Payment - Payment Information - Illinois: Illinois Commerce Commission ICC

| Name<br>Address<br>Street Address<br>Continued<br>City<br>Country<br>State<br>Postal Code<br>Email* | John Doe Trucking, Inc          123 Main Street         Anytown         United States         Illinois |                                        | Motor Vehicle payment - WEB<br>Motor Vehicle payment - WEB<br>Subtotal<br>Projected Card Fee<br>Projected eCheck Fee<br>X Cancel Tra     | \$50.00<br>\$80.00<br>\$1.80<br>\$0.50                                   |                        |                                                                      |
|----------------------------------------------------------------------------------------------------|----------------------------------------------------------------------------------------------------|----------------------------------------|----------------------------------------------------------------------------------------------------|--------------------------------------------------------------------------|------------------------|----------------------------------------------------------------------|
| dress<br>eet Address<br>ntinued<br>y<br>untry<br>te<br>stal Code                                    | 123 Main Street Anytown United States Illinois                                                         |                                        | Subtotal<br>Projected Card Fee<br>Projected eCheck Fee                                                                                   | \$80.00<br>\$1.80<br>\$0.50                                              |                        |                                                                      |
| eet Address<br>ntinued<br>/<br>untry<br>te<br>tal Code                                              | Anytown<br>United States<br>Illinois                                                                   |                                        | Projected Card Fee<br>Projected eCheck Fee                                                                                               | \$1.80<br>\$0.50                                                         |                        |                                                                      |
| ntinued<br>/<br>untry<br>te<br>ital Code                                                            | United States<br>Illinois                                                                              |                                        | Projected eCheck Fee                                                                                                    | \$0.50                                                                   |                        |                                                                      |
| untry<br>te<br>stal Code                                                                            | United States<br>Illinois                                                                              |                                        |                                                                                                    | nsaction                                                                 |                        |                                                                      |
| untry<br>te<br>tal Code                                                                             | United States<br>Illinois                                                                              |                                        | × Cancel Tra                                                                                                    | nsaction                                                                 |                        |                                                                      |
| te<br>stal Code                                                                                     |                                                                                                    |                                        |                                                                                                    |                                                                          |                        |                                                                      |
| stal Code                                                                                           |                                                                                                    | ~                                      |                                                                                                    |                                                                          |                        |                                                                      |
|                                                                                                    | 62701                                                                                                  |                                        |                                                                                                    | 🚝 Cart Information                                                       |                        | E Payment Information                                                |
| dll"                                                                                                | johndoetruckinginc@gmail.com                                                                           |                                        |                                                                                                    | 📜 Payment Information                                                    |                        | 🐂 Shopping Cart                                                      |
|                                                                                                    | Johndoettuckinginc@gmail.com                                                                           |                                        |                                                                                                    |                                                                          |                        |                                                                      |
|                                                                                                    |                                                                                                    |                                        | Please select your Pa                                                                                                    | ayment Method                                                            |                        | Motor Vehicle payment - WEB \$30<br>Motor Vehicle payment - WEB \$50 |
|                                                                                                    | Next Step: Add Payr                                                                                    | ment Method 오                          | Credit Card                                                                                                    | VISA                                                                     |                        | Subtotal \$80                                                        |
|                                                                                                    |                                                                                                    |                                        | Name on Card                                                                                                    |                                                                          |                        | Projected Card Fee \$1                                               |
|                                                                                                    |                                                                                                    |                                        | Card Number                                                                                                    |                                                                          |                        | Projected eCheck Fee \$0                                             |
|                                                                                                    |                                                                                                    |                                        | Expiration Month                                                                                                    | 04                                                                       | ~                      | × Cancel Transactio                                                  |
|                                                                                                    |                                                                                                    |                                        | Expiration Year                                                                                                    | 2022                                                                     | ~                      |                                                                      |
|                                                                                                    |                                                                                                    |                                        | Security Code                                                                                                    |                                                                          | 0                      |                                                                      |
|                                                                                                    |                                                                                                    |                                        | Card Postal Code                                                                                                    |                                                                          |                        |                                                                      |
|                                                                                                    |                                                                                                    |                                        |                                                                                                    |                                                                          |                        |                                                                      |
|                                                                                                    |                                                                                                    |                                        | Amount Due                                                                                                    | \$ 80.00                                                                 |                        |                                                                      |
|                                                                                                    |                                                                                                    |                                        |                                                                                                    |                                                                          |                        |                                                                      |
|                                                                                                    |                                                                                                    |                                        | Amount Due<br>Payment                                                                                                    | \$         80.00           \$         80         .         00            |                        |                                                                      |
|                                                                                                    |                                                                                                    |                                        |                                                                                                    |                                                                          |                        |                                                                      |
|                                                                                                    |                                                                                                    |                                        | Payment                                                                                                    | \$ 80 . 00                                                               |                        |                                                                      |
| Make A Pay                                                                                          | yment - Review Payment - Illinois: Illir                                                               | nois Commerce Comi                     | Payment O eCheck                                                                                                    | <b>\$</b> 80 . 00                                                        | Step: Review Payment • |                                                                      |
| Make A Pay                                                                                          |                                                                                                    |                                        | Payment<br>O eCheck<br>M Back to Payment In                                                                                              | <b>\$</b> 80 . 00                                                        |                        |                                                                      |
| Make A Pay                                                                                          | 🗮 Cart Information                                                                                     |                                        | Payment<br>ceCheck<br>GeCheck<br>Back to Payment In<br>Payment Information                                                               | s 80 . 00                                                                |                        |                                                                      |
| Make A Pay                                                                                          |                                                                                                    |                                        | Payment<br>• eCheck<br>• Back to Payment lin<br>B Payment Information<br>Shopping Cart                                                   | s 80 . 00                                                                |                        |                                                                      |
| Make A Pay                                                                                          | 🗮 Cart Information                                                                                     |                                        | Payment<br>CeCheck<br>Back to Payment life<br>Payment Information<br>Shopping Cart<br>Motor Vehicle payment - WEB                        | \$ 80 . 00                                                               |                        |                                                                      |
| Item                                                                                                | 🗮 Cart Information                                                                                     | =                                      | Payment Payment CeCheck Reack to Payment In Payment Information Response Cart Motor Vehicle payment - WEB Motor Vehicle payment - WEB    | \$ 80     .     00       mformation     Next       \$ 30.00     \$ 50.00 |                        |                                                                      |
| <b>Item</b><br>Motor Veh<br>Motor Veh                                                               | Cart Information<br>Q Review Payment<br>hicle payment - WEB<br>hicle payment - WEB                     | Amount<br>\$30.00<br>\$50.00           | Payment<br>CeCheck<br>Back to Payment life<br>Payment Information<br>Shopping Cart<br>Motor Vehicle payment - WEB                        | \$ 80 . 00                                                               |                        |                                                                      |
| <b>Item</b><br>Motor Veh<br>Transactio                                                              | Cart Information Q. Review Payment Action Payment - WEB Action Payment - WEB Action Page:              | Amount<br>\$30.00<br>\$50.00<br>\$1.80 | Payment Payment CeCheck Reack to Payment In Payment Information Response Cart Motor Vehicle payment - WEB Motor Vehicle payment - WEB    | \$     80     .     00                                                   |                        |                                                                      |
| <b>Item</b><br>Motor Veh<br>Motor Veh<br>Transactio<br>Total Amou                                   | Cart Information Q. Review Payment Action Payment - WEB Action Payment - WEB Action Page:              | Amount<br>\$30.00<br>\$50.00           | Payment O eCheck Back to Payment In Payment Information R Shopping Cart Motor Vehicle payment - WEB Motor Vehicle payment - WEB Subtotal | \$     80     .     00                                                   |                        |                                                                      |

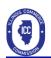

# Completing the Payment Process

• Upon checkout you will be presented with a receipt screen indicating your payment has been approved.

| Thank You for Your Payment                                                         |         |
|------------------------------------------------------------------------------------|---------|
| Approved                                                                           |         |
| 4/25/2022 11:51 AM Central Standard Time                                           |         |
| Customer Name John Doe Trucking, Inc                                               |         |
| Effective Date                                                                     |         |
| 4/25/2022                                                                          |         |
| Approved 20000027                                                                  |         |
|                                                                                    |         |
| Item                                                                               | Amount  |
| Motor Vehicle payment - WEB                                                        | \$80.00 |
| Subtotal:                                                                          | \$80.00 |
| Transaction Fee:                                                                   | \$1.80  |
| Total Charged to:                                                                  | \$81.80 |
| Visa **** 1111                                                                     |         |
| Total Amount Paid:                                                                 | \$81.80 |
| Collection Mode: Web                                                               |         |
| Payment Details                                                                    |         |
| Motor Vehicle payment - WEB<br>ohn Doe Trucking, Inc - \$80.00                     |         |
| onn Doe macking, me - adoloo                                                       |         |
| A Transaction Fee has been included in the total amount paid for this transaction. |         |

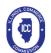

### Public Carrier Certificate & Cab Card Portal User Guide

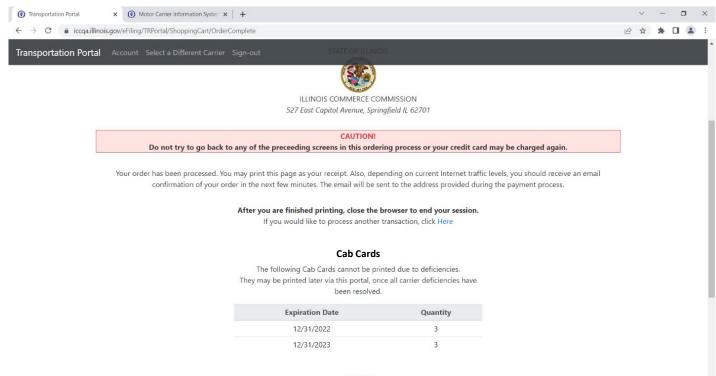

RECEIPT

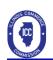

## Checking the Status of your Filing

- You can now go back into the portal and check the status of your filing.
- It is important to remember that your filing must be reviewed by ICC staff to ensure there are no deficiencies that will prevent the issuing of the Certificate.
- You will additionally be sent an automated email that will ask you to file insurance information.
- Once all deficiencies have been corrected you will be able to print your new Public Carrier Certificate and Cab Cards (if purchased).
- The portal also allows for you to update Carrier Information and make changes to information previously provided.

| _ |
|---|
|   |
|   |
|   |
|   |
|   |
|   |
|   |
|   |
|   |
|   |

| CC #: 230918 Carrier Information View or update motor carrier information. Manage Carrier Information PCC Authority View, manage, and purchase Public Carrier Certificate Authority and Applications. Manage PCC Authority | ICC Transportation Portal                        |
|----------------------------------------------------------------------------------------------------|--------------------------------------------------|
| View or update motor carrier information.  Manage Carrier Information  PCC Authority View, manage, and purchase Public Carrier Certificate Authority and Applications.                                                     | LCC #: 230918                                    |
| View or update motor carrier information.  Manage Carrier Information  PCC Authority View, manage, and purchase Public Carrier Certificate Authority and Applications.                                                     |                                                  |
| Manage Carrier Information PCC Authority View, manage, and purchase Public Carrier Certificate Authority and Applications.                                                                                                 | Carrier Information                              |
| PCC Authority<br>View, manage, and purchase Public Carrier Certificate Authority and<br>Applications.                                                                                                    | View or update motor carrier information.        |
| View, manage, and purchase Public Carrier Certificate Authority and Applications.                                                                                                    | Manage Carrier Information                       |
| Applications.                                                                                                    | PCC Authority                                    |
| Manage PCC Authority                                                                                                    |                                                  |
|                                                                                                    | Manage PCC Authority                             |
| Intrastate Cab Cards                                                                                                    | Intrastate Cab Cards                             |
| View, manage, and purchase Intrastate Cab Cards.                                                                                                    | View, manage, and purchase Intrastate Cab Cards. |
| Manage Cab Cards                                                                                                    | Manage Cab Cards                                 |

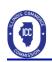

## After You Apply

Now that you have applied for your Public Carrier Certificate (PCC) and purchased Cab Cards (if required) you have set the process in motion for the Illinois Commerce Commission to review your documentation and determine if a Public Carrier Certificate will be granted.

Commission staff will carefully review the application that you have submitted and determine if there are deficiencies that need to be remedied prior to granting the PCC. Your insurance company will need to submit proof of the proper insurance through the <u>elnsurance</u> Portal. Other common deficiencies that may occur are corporations that are not in Good Standing or are not registered with the Illinois Secretary of State's office, sole proprietors/general partners not submitting an Assumed Business Name Certificate from their county of domicile, or incomplete information in the application. You will be notified via email and U.S. Postal Service of any deficiencies that need to be remedied prior to the Commission dismissing your application.

Once all deficiencies have been remedied the Commission will grant your PCC and you will receive an email with the documentation. This will also allow you to go back into the Portal and print previously purchased Cab Cards.

As a reminder, you can update information such as phone numbers and email address on the Portal at any time.

If you have further questions, please feel free to contact the Information & Processing Section of the Bureau of Transportation at <u>icc.transportationprocessing@illinois.gov</u> or 217-782-4654 (option 7).